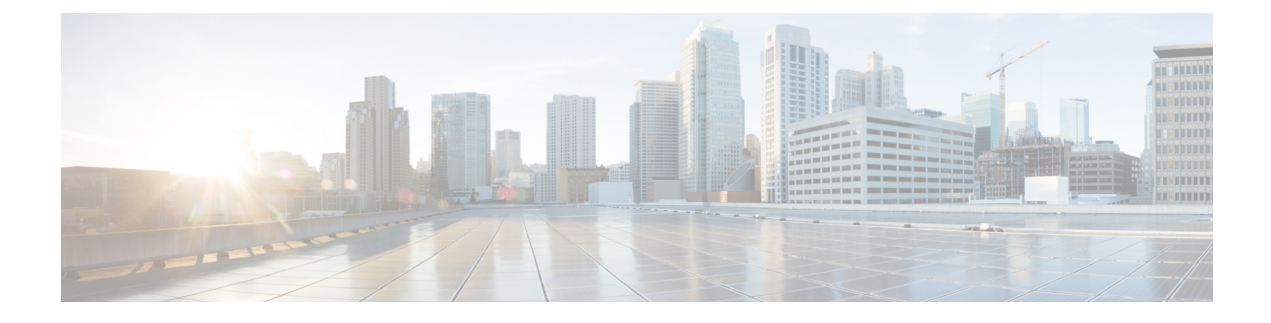

# **Managing the I/O Modules**

This chapter includes the following sections:

- I/O Module [Management](#page-0-0) in Cisco UCS Manager GUI , page 1
- [Acknowledging](#page-0-1) an IO Module, page 1
- [Resetting](#page-1-0) an I/O Module, page 2
- [Viewing](#page-1-1) the POST Results for an I/O Module, page 2

## <span id="page-0-1"></span><span id="page-0-0"></span>**I/O Module Management in Cisco UCS Manager GUI**

You can manage and monitor all I/O modules in a Cisco UCS domain through Cisco UCS Manager GUI.

## **Acknowledging an IO Module**

Cisco UCS Manager Release 2.2(4) introduces the ability to acknowledge a specific IO module in a chassis.

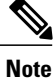

This operation rebuilds the network connectivity between the IO module and the Fabrics to which it is connected.

#### **Procedure**

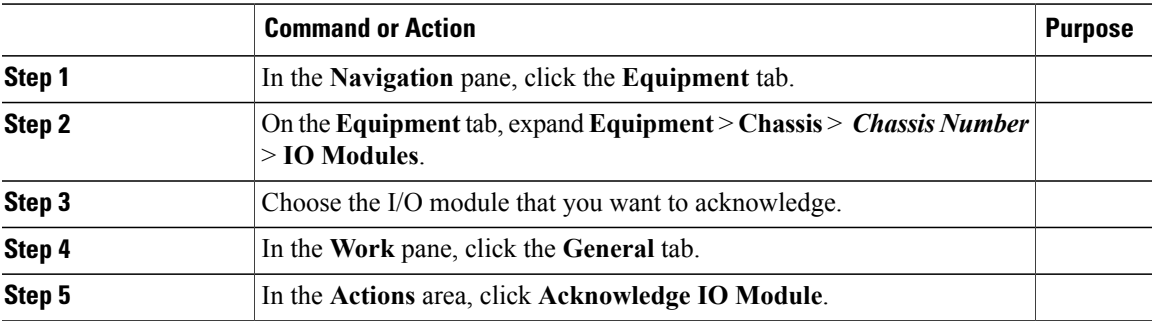

T

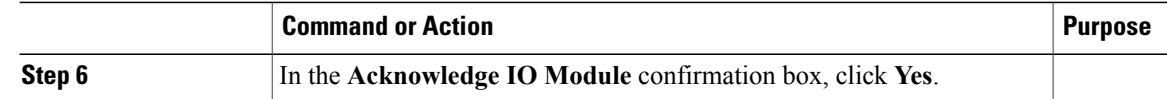

## <span id="page-1-0"></span>**Resetting an I/O Module**

### **Procedure**

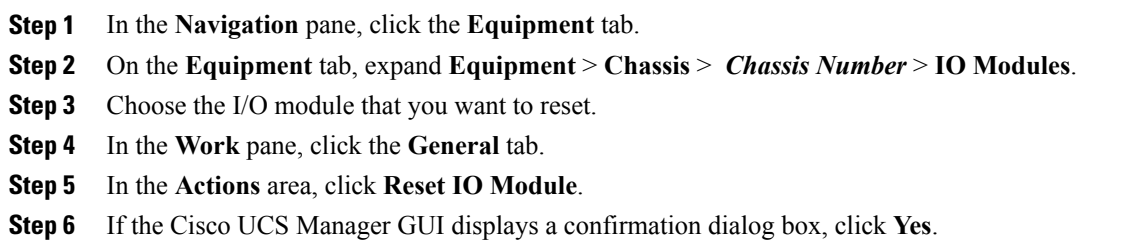

### <span id="page-1-1"></span>**Viewing the POST Results for an I/O Module**

You can view any errors collected during the Power On Self-Test process for an I/O module.

### **Procedure**

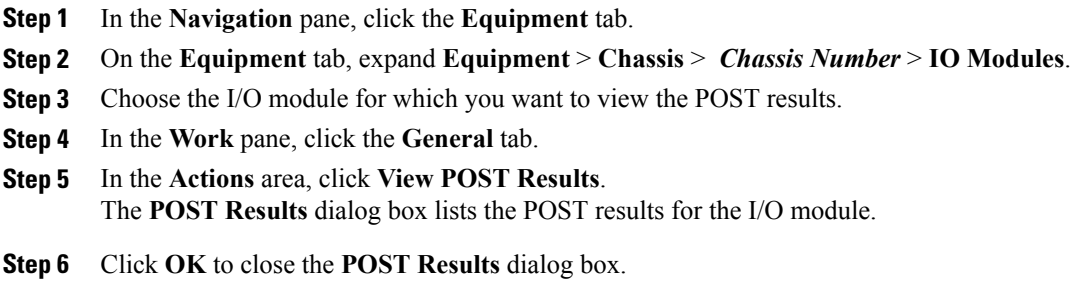